# **Einstellungen**

### **Wie kann ich eine externe Domain für mein 1blu-Paket anlegen?**

#### **Wie kann ich eine externe Domain für mein 1blu-Paket anlegen?**

Um **externe** Domains in Ihrem Kundenservicebereich anzulegen, loggen Sie sich mit Ihrem Kundennummer und Passwort in den 1blu-[Kundenservicebereich](https://ksb.1blu.de/) [e](https://ksb.1blu.de/)in.

Wählen Sie unter dem Menüpunkt "Meine Produkte", Ihr gebuchtes Produkt aus in dem Sie die externe Domain anlegen möchten.

Unter dem Menüpunkt *> Domain* können Sie bestehende Domains konfigurieren, sowie neue externe Domains mit der Schaltfläche "**Externe Domain anlegen**" bestellen.

### **1blu-FAQ**

# **Einstellungen**

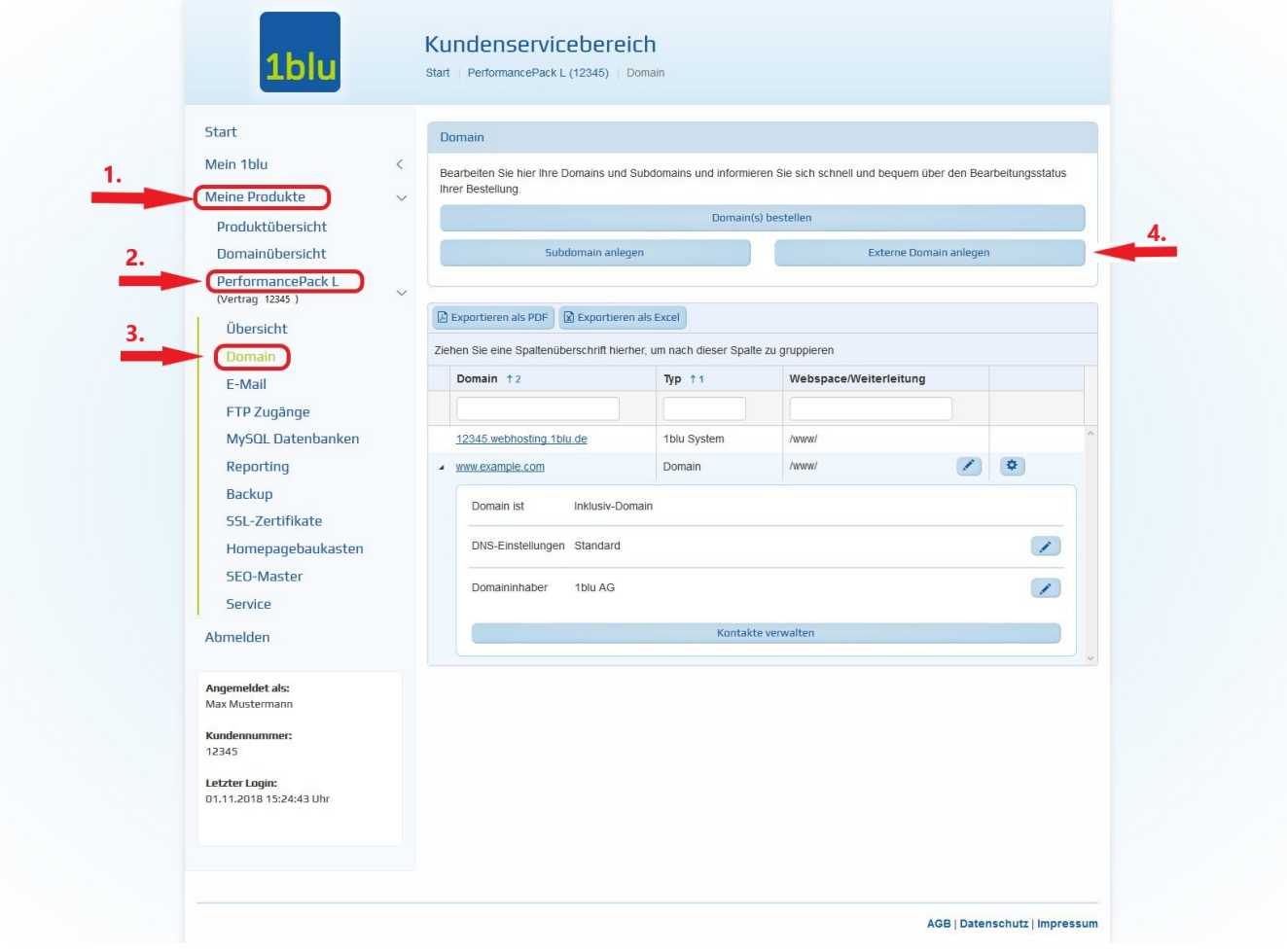

Bevor Sie den gewünschten Domainnamen eintragen, notieren Sie sich die folgenden **Nameserver-Daten**, die Sie bei dem Provider der entsprechenden Domain anschließend eintragen:

**Primary-Nameserver: ns01.1blu.de Secondary-Nameserver: ns02.1blu.de**

**Wichtiger Hinweis:**

Seite 2 / 3

**(c) 2020 1blu AG <info@1blu.de> | 2020-07-16 19:54**

[URL: https://faq.1blu.de/content/413/858/de/wie-kann-ich-eine-externe-domain-fuer-mein-1blu\\_paket-anlegen.html](https://faq.1blu.de/content/413/858/de/wie-kann-ich-eine-externe-domain-fuer-mein-1blu_paket-anlegen.html)

# **1blu-FAQ**

### **Einstellungen**

Voraussetzung hierbei ist jedoch, dass Sie beim Provider, bei dem sich die Domain befindet, die Nameservereinstellungen für Ihre Domain ändern können.

Eindeutige ID: #1736 Verfasser: 1blu Support-Team Letzte Änderung: 2019-04-12 11:02